# **Getting Started with BPI-R3**

### **Contents 1** [Introduction](#page-0-0) 2 [MediaTek MT7986\(Filogic 830\)](#page-1-0)  $\blacksquare$ ■ 3 [Key Features](#page-1-1) ■ 4 [Development](#page-1-2) ■ 4.1 [Basic Development](#page-1-3) ■ 4.1.1 [Prepare to develop](#page-1-4) ■ 4.1.2 [How to burn image to SD card](#page-2-0) ■ 4.1.2.1 [How to burn image to onboard eMMC](#page-3-0) ■ 4.1.3 [Network-Configuration](#page-4-0) ■ 4.2 [Advanced Development](#page-7-0)  $-4.2.1$  [GPIO](#page-7-1) ■ 4.2.1.1 [26 Pins Definition](#page-7-2) ■ 4.2.1.2 [GPIO Control](#page-7-3) ■ [4.2.2](#page-8-0) FAN 4.2.2.1 [PWM FAN Control](#page-8-1) ■ 4.2.3 [miniPCIe slot](#page-8-2) ■ [4.2.4](#page-8-3) SFP  $-4.2.5 \, 4G&5G$  $-4.2.5 \, 4G&5G$ ■ 4.2.6 [Ap mode on BPI-R3](#page-9-1) ■ 4.2.7 [Wifi & Serial cable](#page-9-2) **4.3 FAO** ■ 4.3.1 TTL [Voltage](#page-10-1) 5 **[Reference Link](#page-10-2)**

## <span id="page-0-0"></span>**Introduction**

# **Banana Pi BPI-R3**

MediaTek MT7986(Filogic 830) Quad core ARM Cortex A53+MT7531 Wifi 6 4x4 2.4G Wifi(MT7975N) 4x4 5G Wifi(MT7975P) **2G DDR RAM** 8G eMMC flash 2 SFP 2.5GbE 5 GbE network port

**Comment** 

Banana Pi BPI-R3 Router board with MediaTek MT7986(Filogic 830) quad core ARM A53 + MT7531A chip design ,2G DDR RAM ,8G eMMC flash onboard,It is a very high performance open source router development board,support Wi-Fi 6/6E 2.4G wifi use MT7975N and 5G wifi use MT7975P, support 2 SFP 2.5GbE port, and 5 GbE network port.

## <span id="page-1-0"></span>**MediaTek MT7986(Filogic 830)**

The MT7986(Filogic 830) integrates four Arm Cortex-A53 cores up to 2GHz with up to 18,000 DMIPs of processing power and 6Gbps of dual 4x4 Wi-Fi 6/6E connectivity. It has two 2.5g Ethernet interfaces and serial peripheral interfaces (SPI). Filogic 830's built-in hardware acceleration engine enables fast and reliable Wi-Fi offloading and wireless network connection. In addition, the chip supports Mediatek FastPath™ technology, which is suitable for games, AR/VR and other low-latency applications.

W<sub>i</sub>-fi 6E has many advantages over its predecessors, including lower latency, larger bandwidth capacity and faster transmission rates. Wireless network devices supporting the 6GHz band mainly use 160MHz wide channel and 6GHz uncongested bandwidth to provide multigigabit transmission and low-latency wi-fi connection, providing reliable wireless network for streaming media, games, AR/VR and other applications.

## <span id="page-1-1"></span>**Key Features**

- . MediaTek MT7986(Filogic 830) Quad core ARM Cortex A53+MT7531 chip design
- . Wifi 6/6E 4x4 2.4G Wifi(MT7975N) +4x4 5G Wifi(MT7975P)  $\blacksquare$
- $\blacksquare$ . 2G DDR RAM
- .8G eMMC flash
- . 2 SFP 2.5GbE
- . 5 GbE network port
- POE support (optional)
- . Mini PCIe via USB
- . M.2 KEY-E PCIe inerface  $\blacksquare$
- . Mciro SD card interface
- $\blacksquare$  . 26 PIN GPIO

# <span id="page-1-2"></span>**Development**

## <span id="page-1-3"></span>**Basic Development**

## <span id="page-1-4"></span>**Prepare to develop**

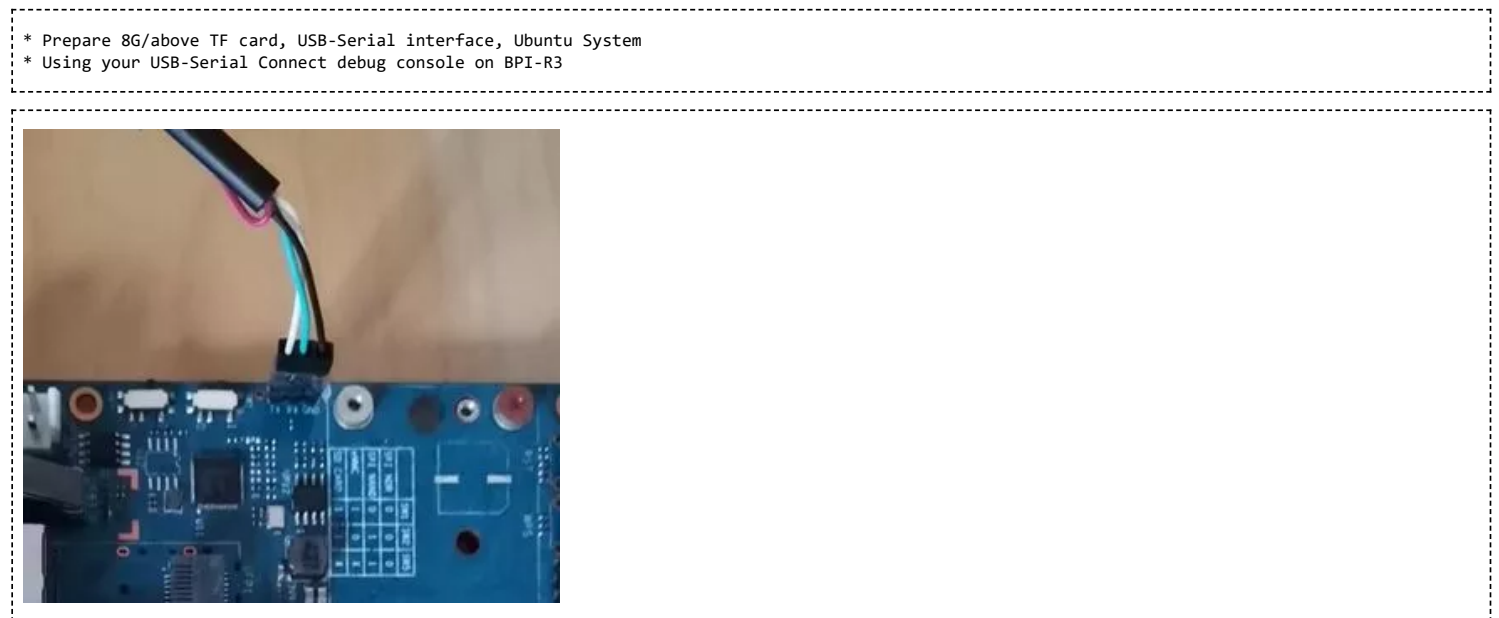

#### \* R3 bootstrap and device select Jumper Setting x: Don't care

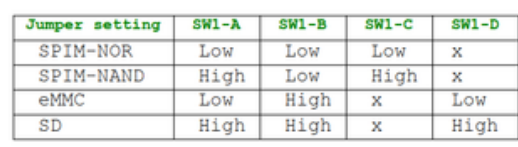

## Note: SW1-A and SW1-B is for boot strap selecting;

SW1-C is that SPI-Nand or SPI-Nor Device is connected to CPU's SPI bus; SW1-D is that SD Card or EMMC device is connected tp CPU's EMMC bus.

#### \* Examples:

All Jumper is High.

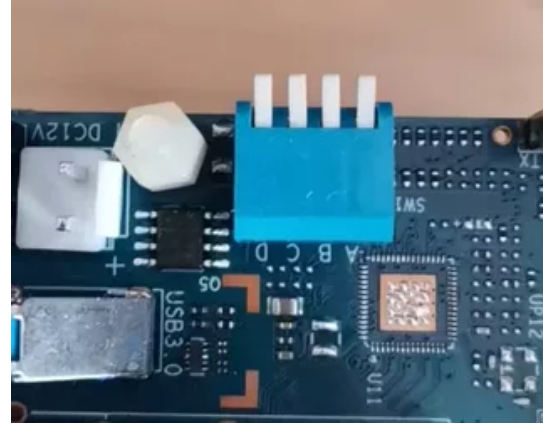

All Jumper is Low.

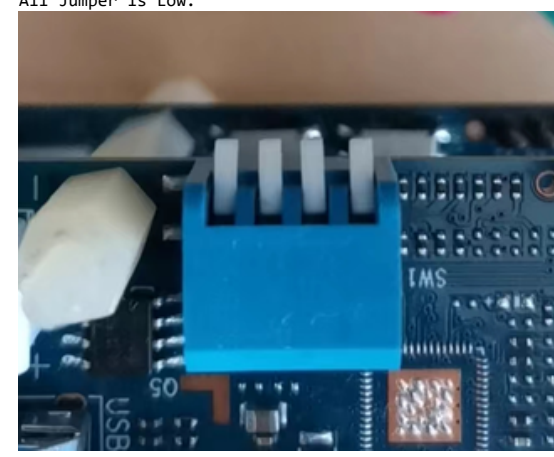

## <span id="page-2-0"></span>**How to burn image to SD card**

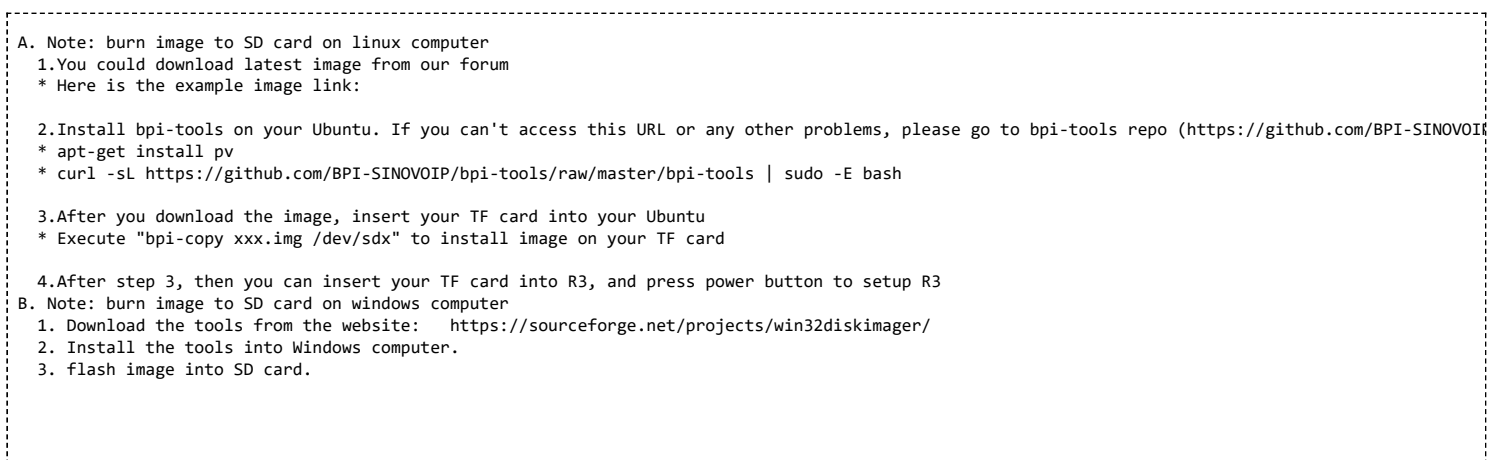

3/23/23, 4:31 PM Getting Started with BPI-R3 - Banana Pi Wiki

C. Change Boot Jumper to boot from SD, Enable SD Card Device.

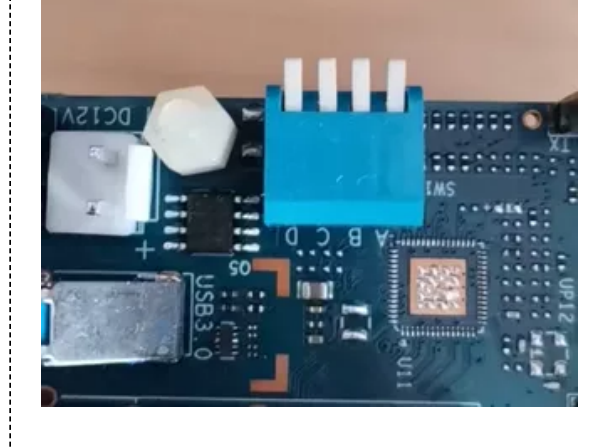

### <span id="page-3-0"></span>**How to burn image to onboard eMMC**

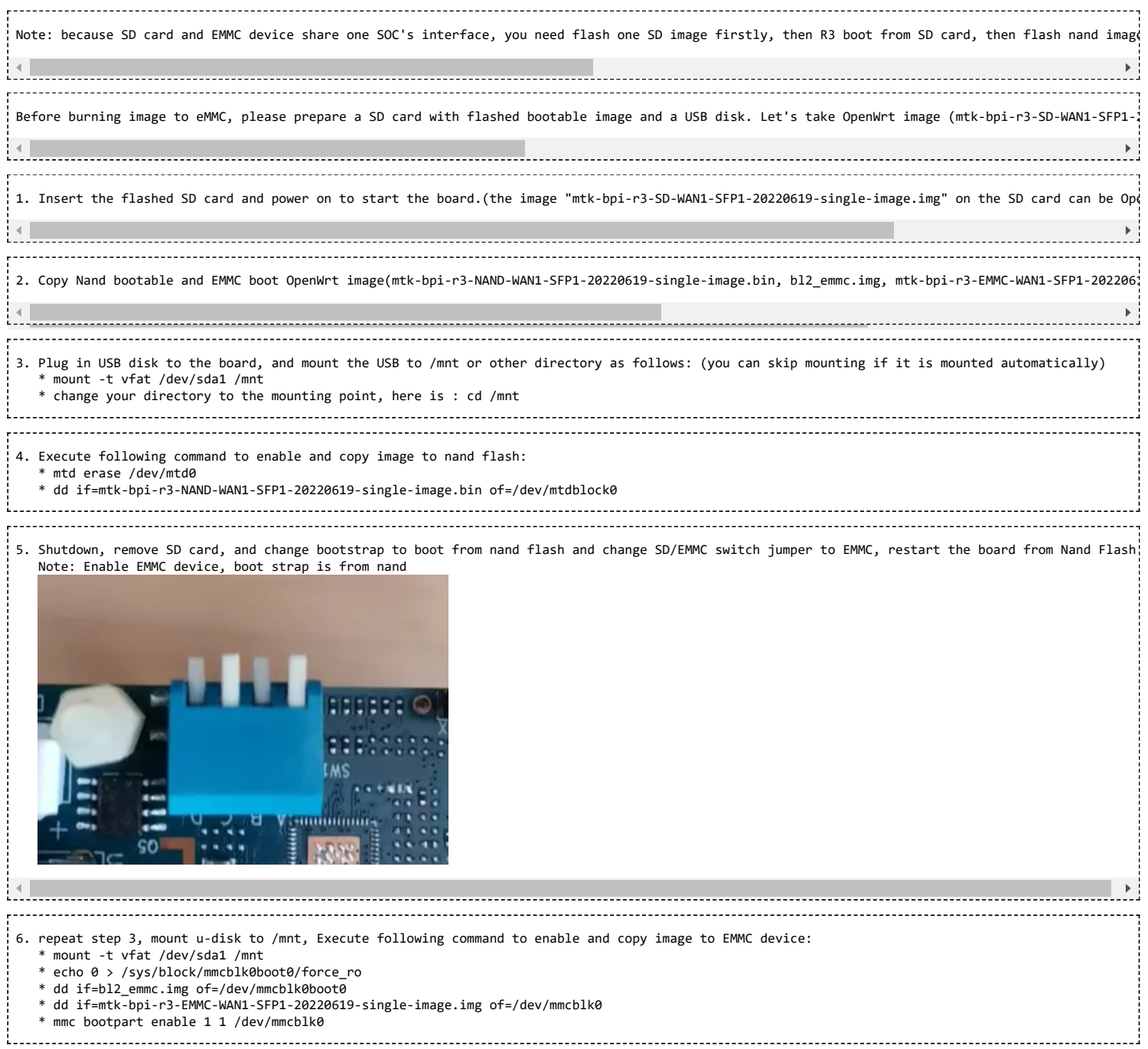

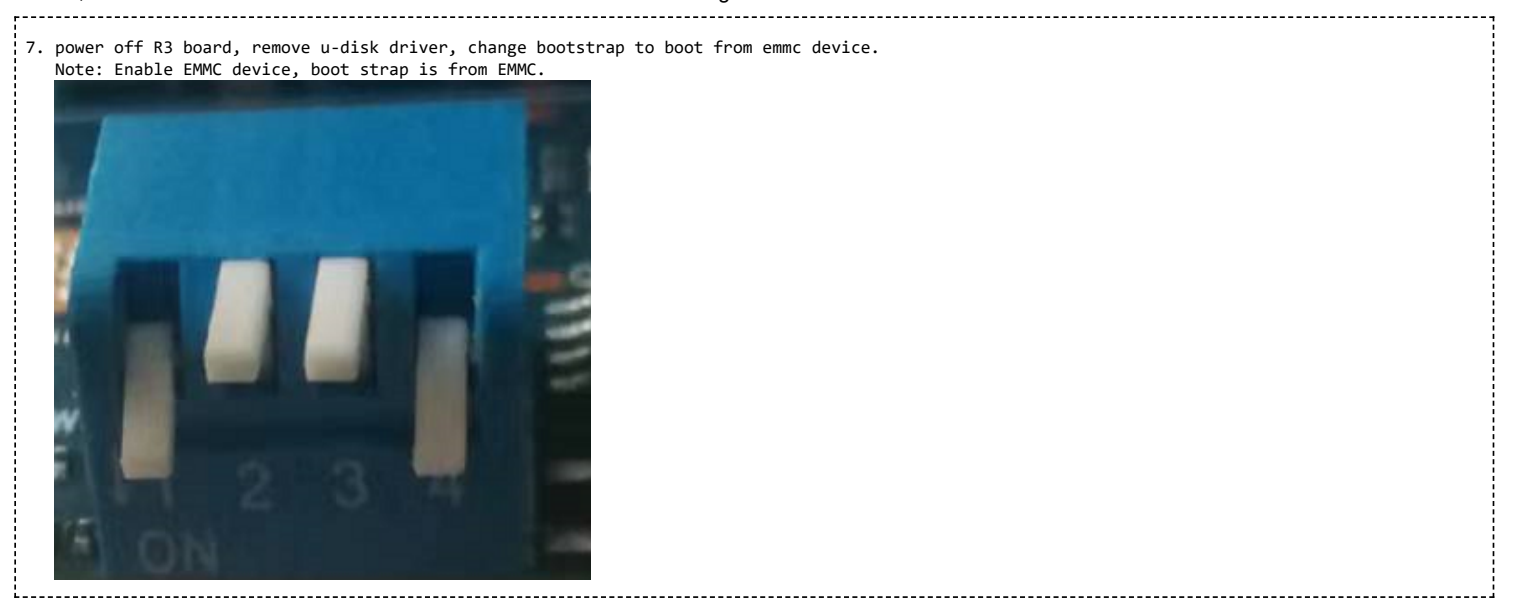

#### <span id="page-4-0"></span>**Network-Configuration**

- Network-Configuration refer to:<http://www.fw-web.de/dokuwiki/doku.php?id=en:bpi-r2:network:start>
- $\blacksquare$ Network Interface: eth1, lan0 is for WAN; lan4, rax0, lan2, lan5, ra0, lan3, lan1 is for LAN, ra0 is for 2.4G wireless, rax0 is for 5G wireless.

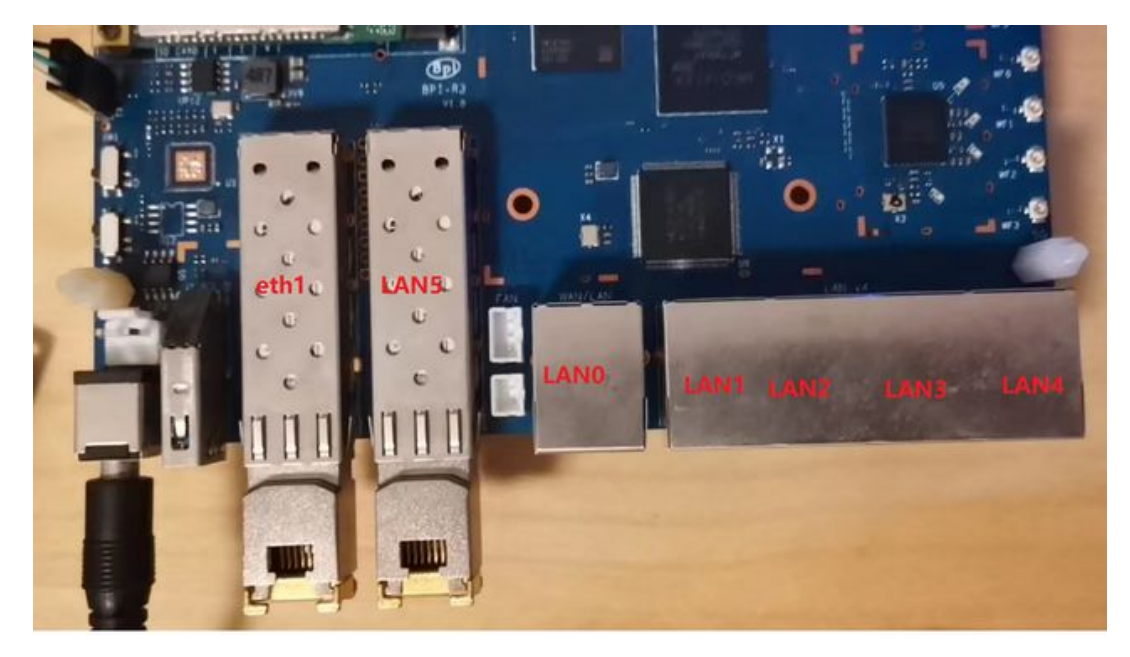

#### root@OpenWrt:/# ifconfig

#### br-lan Link encap:Ethernet HWaddr EE:A1:57:81:CA:19

inet addr:192.168.1.1 Bcast:192.168.1.255 Mask:255.255.255.0 inet6 addr: fe80::eca1:57ff:fe81:ca19/64 Scope:Link inet6 addr: fd63:8bea:d5ce::1/60 Scope:Global UP BROADCAST RUNNING MULTICAST MTU:1500 Metric:1 RX packets:0 errors:0 dropped:0 overruns:0 frame:0 TX packets:15 errors:0 dropped:0 overruns:0 carrier:0 collisions:0 txqueuelen:1000 RX bytes:0 (0.0 B) TX bytes:2418 (2.3 KiB)

#### br-wan Link encap:Ethernet HWaddr EE:A1:57:81:CA:19

- inet6 addr: fe80::eca1:57ff:fe81:ca19/64 Scope:Link
- UP BROADCAST RUNNING MULTICAST MTU:1500 Metric:1
- RX packets:0 errors:0 dropped:0 overruns:0 frame:0

TX packets:34 errors:0 dropped:0 overruns:0 carrier:0

### eth0 Link encap:Ethernet HWaddr EE:A1:57:81:CA:19

RX bytes:0 (0.0 B) TX bytes:8538 (8.3 KiB)

collisions:0 txqueuelen:1000

inet6 addr: fe80::eca1:57ff:fe81:ca19/64 Scope:Link UP BROADCAST RUNNING MULTICAST MTU:1500 Metric:1 RX packets:0 errors:0 dropped:0 overruns:0 frame:0 TX packets:32 errors:0 dropped:0 overruns:0 carrier:0 collisions:0 txqueuelen:1000 RX bytes:0 (0.0 B) TX bytes:4408 (4.3 KiB) Interrupt:124

#### eth1 Link encap:Ethernet HWaddr 4A:BB:84:B4:5D:3F

UP BROADCAST RUNNING MULTICAST MTU:1500 Metric:1 RX packets:0 errors:0 dropped:0 overruns:0 frame:0 TX packets:34 errors:0 dropped:0 overruns:0 carrier:0 collisions:0 txqueuelen:1000 RX bytes:0 (0.0 B) TX bytes:8674 (8.4 KiB) Interrupt:124 

#### lan0 Link encap:Ethernet HWaddr EE:A1:57:81:CA:19

UP BROADCAST MULTICAST MTU:1500 Metric:1 RX packets:0 errors:0 dropped:0 overruns:0 frame:0 TX packets:0 errors:0 dropped:0 overruns:0 carrier:0 collisions:0 txqueuelen:1000 RX bytes:0 (0.0 B) TX bytes:0 (0.0 B)

## lan1 Link encap:Ethernet HWaddr EE:A1:57:81:CA:19

UP BROADCAST MULTICAST MTU:1500 Metric:1 RX packets:0 errors:0 dropped:0 overruns:0 frame:0 TX packets:0 errors:0 dropped:0 overruns:0 carrier:0 collisions:0 txqueuelen:1000 RX bytes:0 (0.0 B) TX bytes:0 (0.0 B)

#### lan2 Link encap:Ethernet HWaddr EE:A1:57:81:CA:19

UP BROADCAST MULTICAST MTU:1500 Metric:1 RX packets:0 errors:0 dropped:0 overruns:0 frame:0 TX packets:0 errors:0 dropped:0 overruns:0 carrier:0 collisions:0 txqueuelen:1000 RX bytes:0 (0.0 B) TX bytes:0 (0.0 B) 

#### lan3 Link encap:Ethernet HWaddr EE:A1:57:81:CA:19

UP BROADCAST MULTICAST MTU:1500 Metric:1 RX packets:0 errors:0 dropped:0 overruns:0 frame:0 TX packets:0 errors:0 dropped:0 overruns:0 carrier:0 collisions:0 txqueuelen:1000 RX bytes:0 (0.0 B) TX bytes:0 (0.0 B)

#### lan4 Link encap:Ethernet HWaddr EE:A1:57:81:CA:19

UP BROADCAST MULTICAST MTU:1500 Metric:1 RX packets:0 errors:0 dropped:0 overruns:0 frame:0 TX packets:0 errors:0 dropped:0 overruns:0 carrier:0 collisions:0 txqueuelen:1000 RX bytes:0 (0.0 B) TX bytes:0 (0.0 B)

## lan5 Link encap:Ethernet HWaddr EE:A1:57:81:CA:19

- 
- UP BROADCAST RUNNING MULTICAST MTU:1500 Metric:1
- RX packets:0 errors:0 dropped:0 overruns:0 frame:0
- TX packets:15 errors:0 dropped:0 overruns:0 carrier:0

collisions:0 txqueuelen:1000 RX bytes:0 (0.0 B) TX bytes:2418 (2.3 KiB)

lo Link encap:Local Loopback

```
inet addr:127.0.0.1 Mask:255.0.0.0
       inet6 addr: ::1/128 Scope:Host
       UP LOOPBACK RUNNING MTU:65536 Metric:1
       RX packets:56 errors:0 dropped:0 overruns:0 frame:0
       TX packets:56 errors:0 dropped:0 overruns:0 carrier:0
       collisions:0 txqueuelen:1000
       RX bytes:4368 (4.2 KiB) TX bytes:4368 (4.2 KiB)
```
ra0 Link encap:Ethernet HWaddr 00:0C:43:26:60:38

```
UP BROADCAST RUNNING MULTICAST MTU:1500 Metric:1
  RX packets:0 errors:0 dropped:0 overruns:0 frame:0
  TX packets:0 errors:0 dropped:0 overruns:0 carrier:0
  collisions:0 txqueuelen:1000
  RX bytes:0 (0.0 B) TX bytes:0 (0.0 B)
  Interrupt:6
```
rax0 Link encap:Ethernet HWaddr 02:0C:43:36:60:38

```
UP BROADCAST RUNNING MULTICAST MTU:1500 Metric:1
   RX packets:0 errors:0 dropped:0 overruns:0 frame:0
   TX packets:0 errors:0 dropped:0 overruns:0 carrier:0
   collisions:0 txqueuelen:1000
   RX bytes:0 (0.0 B) TX bytes:0 (0.0 B)
```
root@OpenWrt:/# brctl show br-wan

bridge name bridge id STP enabled interfaces br-wan 7fff.eea15781ca19 no lan0, eth1

root@OpenWrt:/# brctl show br-lan

bridge name bridge id STP enabled interfaces br-lan 7fff.eea15781ca19 no lan4, rax0, lan2, lan5, ra0, lan3, lan1

## <span id="page-7-0"></span>**Advanced Development**

## <span id="page-7-1"></span>**GPIO**

### <span id="page-7-2"></span>**26 Pins Definition**

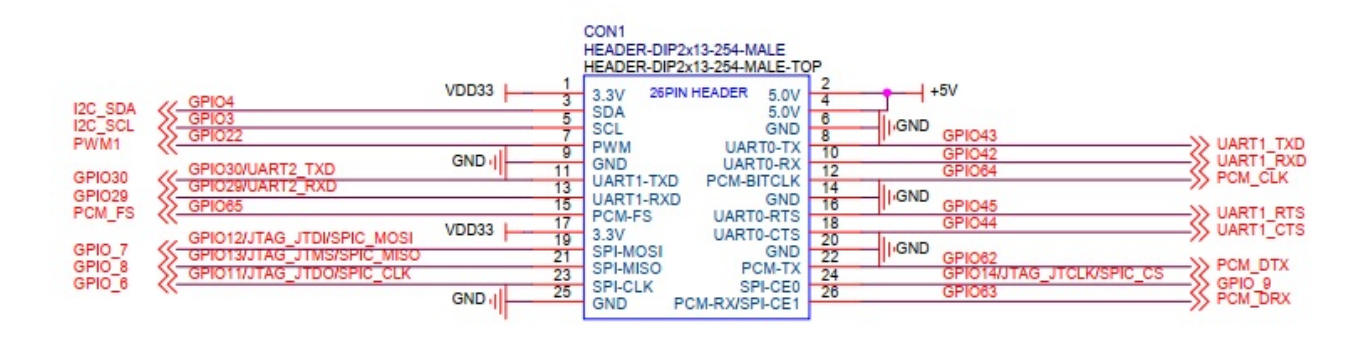

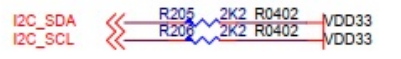

#### <span id="page-7-3"></span>**GPIO Control**

- $\bullet$  echo xxx > /sys/class/gpio/export
- echo in/out > /sys/class/gpio/gpioxxx/direction
- $\blacksquare$ echo 0/1 > /sys/class/gpio/gpioxxx/value

Check the base gpio, you could see mine is 411

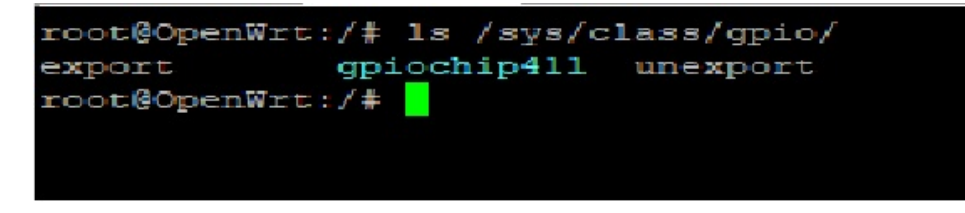

For example: if you want to change gpio 22 as out highlevel, you need input commands like this:

- echo 433 (22+411) > /sys/class/gpio/export
- echo out > /sys/class/gpio/gpio433/direction

echo  $1 >$ /sys/class/gpio/gpio433/value

## **FAN**

<span id="page-8-0"></span>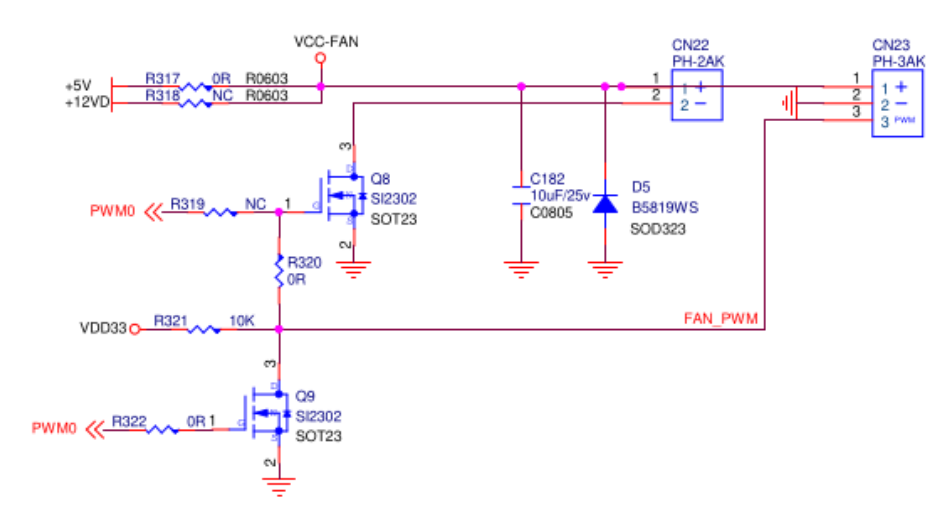

- R317 for 5V FAN and R318 for 12V FAN.  $\blacksquare$
- CN23 supports PWM control while CN22 does not support.  $\blacksquare$

## <span id="page-8-1"></span>**PWM FAN Control**

- echo  $0$  > /sys/class/pwm/pwmchip0/export
- echo 10000 > /sys/class/pwm/pwmchip0/pwm0/period  $\blacksquare$
- echo 5000 > /sys/class/pwm/pwmchip0/pwm0/duty\_cycle  $\blacksquare$
- $\blacksquare$ echo normal > /sys/class/pwm/pwmchip0/pwm0/polarity
- $\blacksquare$ echo 1 > /sys/class/pwm/pwmchip0/pwm0/enable

### <span id="page-8-2"></span>**miniPCIe slot**

currently, miniPCIe slot only support one USB 4G module, example: EC25 when you insert one EC25 module, you may check it.

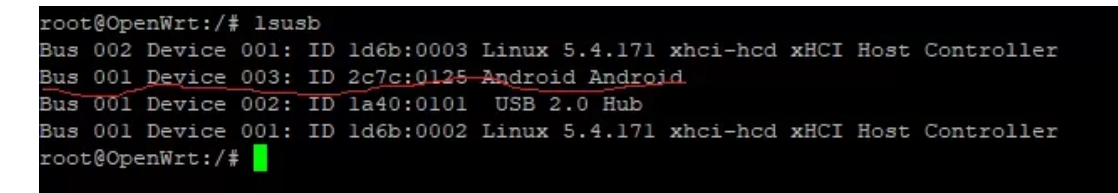

## <span id="page-8-3"></span>**SFP**

After high and low temperature test, the following modules are suppoted by BPI-R3:

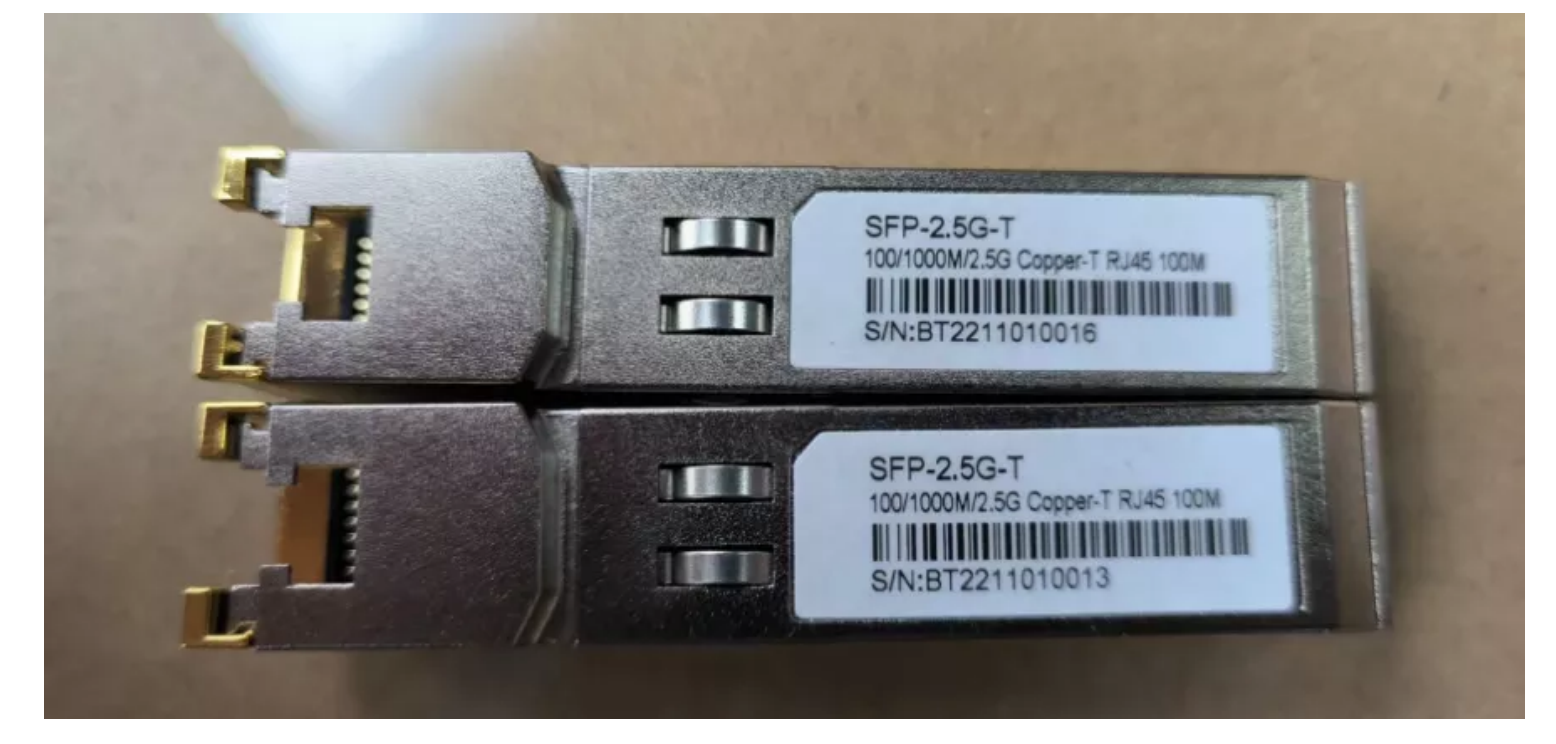

## <span id="page-9-0"></span>**4G&5G**

- BPI-R3 supports 4G LTE EC25.
- If you want to use 5G on BPI-R3:

```
1. Insert 5G dongle into USB3.0.
2. Connect RG200U-CN to mini PCIe, connect SoC through USB2.0(speed limited).
3. Make an RG200U-CN LGA adapter board and insert it into M.2 KEY M.
```
Note: The availability of 4G/5G depends on the local carrier frequency band.

## <span id="page-9-1"></span>**Ap mode on BPI-R3**

- ra0 is MT7986a 2.4G wifi
- $\blacksquare$  rax0 is MT7986a 5G wifi

### <span id="page-9-2"></span>**Wifi & Serial cable**

- **If the chip type of serial cable is pl2303, the driver fails to load the firmware apparently and thus the wifi can't work.**
- **Other types including cp2102,ch340 and FDTI are all available, serial cable vlotage must be 3.3v LVTTL standard.**

**UART\_TX0 is the Boot Strapping PIN and must be kept low during power-on.**

## Boot Strapping

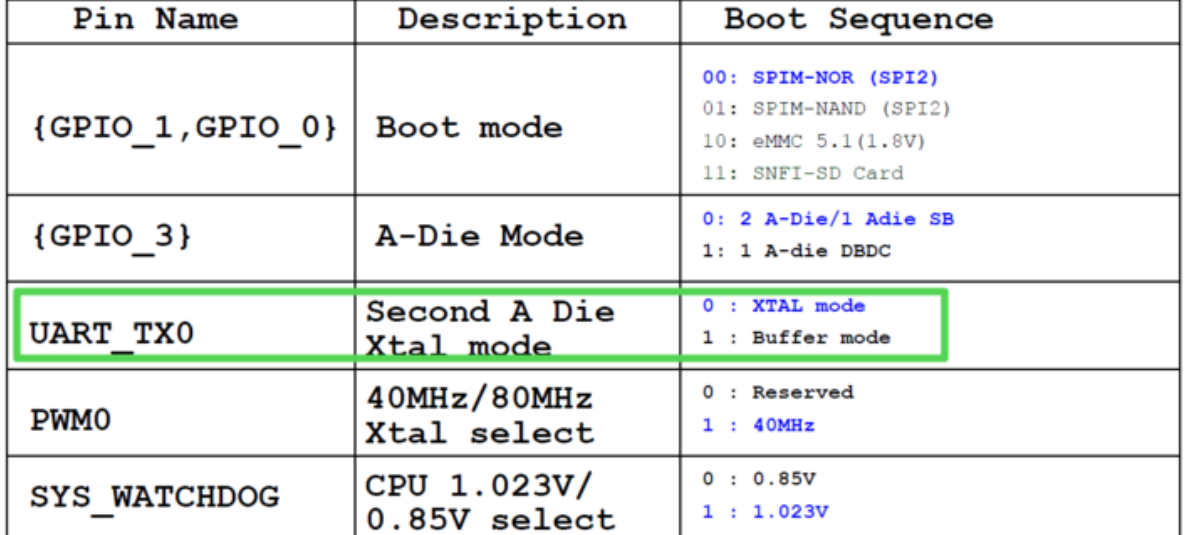

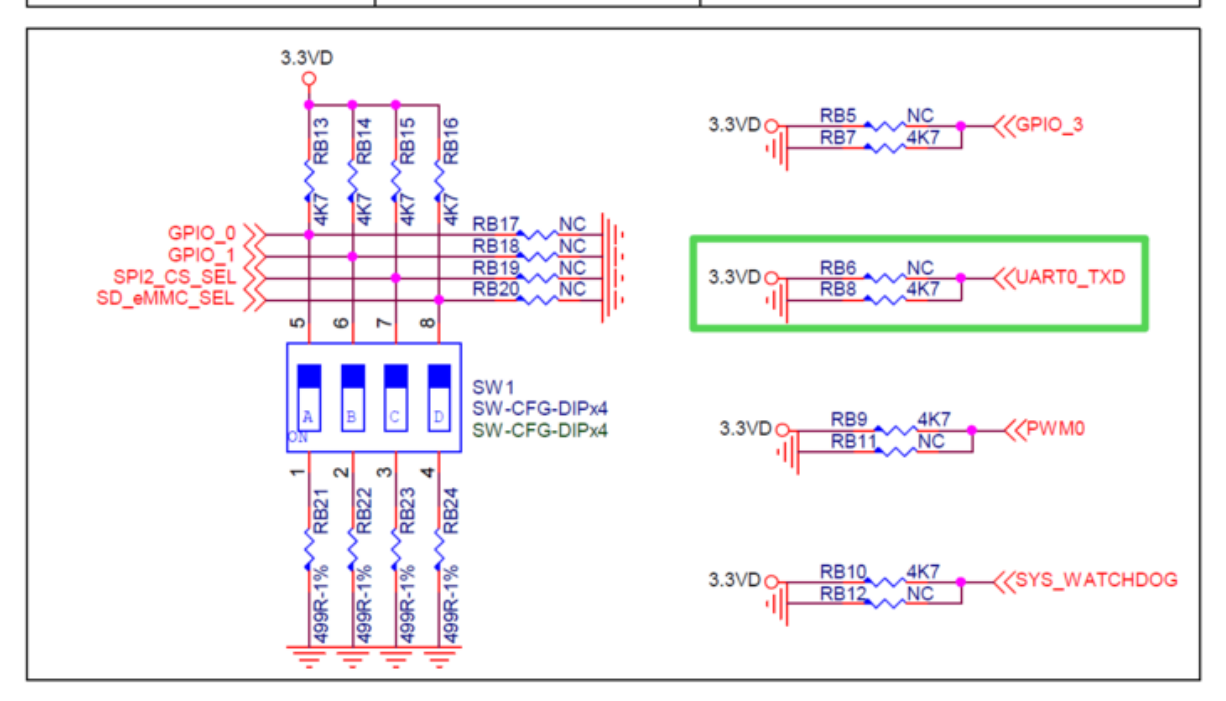

## <span id="page-10-0"></span>**FAQ**

MT7986a Reference Manual for Develope Board(BPi)

Google Drive: <https://drive.google.com/file/d/1biSJmxnIpNzQroYDg9mtPtSTAv4i0DFf/view?usp=sharing>

## <span id="page-10-1"></span>**TTL Voltage**

The debug-uart TTL is tolerant to 3.3V.

# <span id="page-10-2"></span>**Reference Link**

<http://forum.banana-pi.org/>

Retrieved from "[https://wiki.banana-pi.org/index.php?title=Getting\\_Started\\_with\\_BPI-R3&oldid=13878"](https://wiki.banana-pi.org/index.php?title=Getting_Started_with_BPI-R3&oldid=13878)

This page was last edited on 26 February 2023, at 18:50.